## **Blurren**

To blur = vervagen

Het doel van blurren is, dat je delen van objecten kunt vervagen of geheel onzichtbaar kunt maken.

- **Start Video de Luxe**
- $\frac{1}{2}$  Zet een afbeelding op de tijdlijn
- Bepaal over welk gedeelte een "blur" moet komen

Ga naar Sjablonen – beeldobjecten –

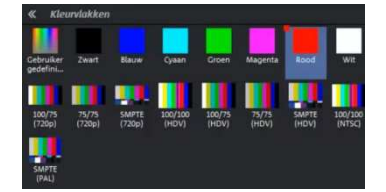

testafbeeldingen

**E** Kies een bijpassende testafbeelding en zet deze onder de andere sporen

 $\frac{1}{2}$  Ga naar Video-effecten – kies

positie/grootte

**Maak het kleurvlak op maat en plaats het over het** blurgedeelte. Proporties behouden kun je uitschakelen

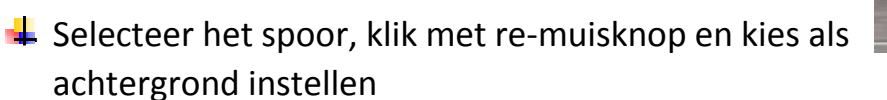

 $\frac{1}{2}$  Je kunt het blurgedeelte geheel onzichtbaar maken via Video-effecten – helderheid en contrast, maar het kan ook gedeeltelijk met behulp van de schuifregelaar in het spoor

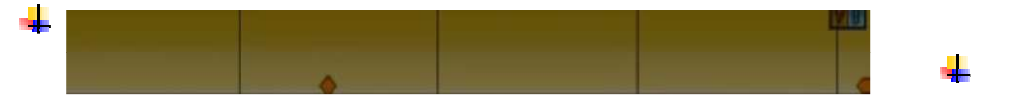

Eventueel keyframes plaatsen als het te blurren gedeelte samenvalt met een bewegend object